# **Automatisieren, Planen und Teilen Mit Instant Sharing auf Facebook Profilen und Gruppen teilen**

Um sicherzustellen, dass die Kommunikation auf Facebook **Profilen** und **Gruppen** auf einer persönlichen Ebene bleibt, hat Facebook die automatische Veröffentlichung auf persönlichen Facebook Profilen und Gruppen für alle Social Media-Tools eingeschränkt.

Damit Du weiterhin Inhalte über Blog2Social mit Deinen Profil-Followern teilen kannst, stellen wir Dir das "Blog2Social Facebook Instant Sharing" zur Verfügung.

#### **Bitte beachte:**

**Facebook Seiten** sind von der neuen Facebook-Richtlinien Änderung nicht betroffen und sind weiterhin über den regulären Automatisierungsprozess angebunden.

#### **Wichtiger Hinweis**

Aufgrund zusätzlicher Änderungen durch Facebook ist es derzeit nicht möglich, **Facebook Gruppen** zu verbinden, um Beiträge über Instant Sharing zu teilen. Wir prüfen dies weiter und lassen Euch wissen, wenn es eine andere Lösung gibt.

#### **Inhaltsverzeichnis**

- So funktioniert Facebook Instant Sharing
- Beitrag sofort veröffentlichen
- Beitrag vorplanen
- Was ist, wenn ich meinen Veröffentlichungszeitpunkt verpasst habe?

Mit Instant Sharing kannst Du Beiträge auf Deinem Facebook Profil teilen, und zwar

- in Deinem News Feed und
- in Deiner Story

Aber das ist noch nicht alles. Auch das Posten

- in der Chronik eines Freundes
- in Gruppen
- $\bullet$  in Veranstaltungen Seite 1/11

**(c) 2024 Blog2Social <kundenservice@blog2social.de> | 10:17 27.04.2024**

[URL: https://www.blog2social.com/de/faq/content/3/136/de/mit-instant-sharing-auf-facebook-profilen-und-gruppen-teilen.html](https://www.blog2social.com/de/faq/content/3/136/de/mit-instant-sharing-auf-facebook-profilen-und-gruppen-teilen.html)

- auf einer Seite, die Du verwaltest
- als private Nachricht

ist mit Instant Sharing über Dein Facebook Profil möglich.

Außerdem kannst Du

- @Handles hinzufügen
- Freunde markieren
- an einem Ort einchecken
- Emotionen/Aktivitäten hinzufügen
- auswählen wer Deinen Beitrag sehen soll:
	- öffentlich
	- Freunde
	- Freunde außer…
	- Freunde von Freunden
	- Bestimmte Freunde
	- Nur ich

#### **So funktioniert Facebook Instant Sharing**

Sobald Du Deinen Blogbeitrag veröffentlicht hast, findest Du ihn im Blog2Social-Menü im Bereich "**Social Media Posts**" / "**Alle Beiträge**". Jetzt kannst Du einfach auf "**Auf sozialen Medien teilen**" klicken, Deinen Beitrag vorbereiten und das Facebook Profil bzw. die Gruppe auswählen, wo Du ihn teilen möchtest.

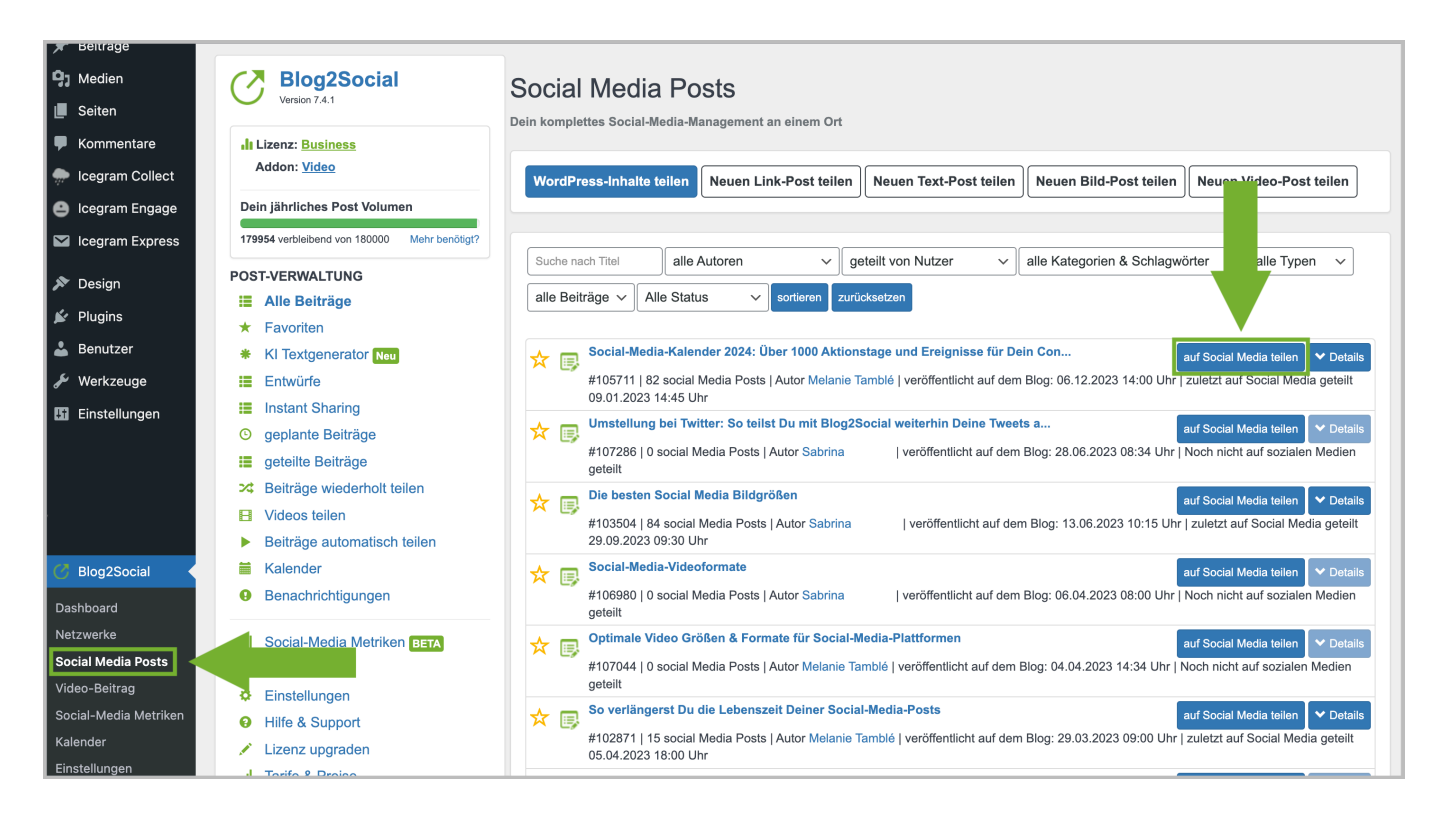

#### Seite 2 / 11 **(c) 2024 Blog2Social <kundenservice@blog2social.de> | 10:17 27.04.2024** [URL: https://www.blog2social.com/de/faq/content/3/136/de/mit-instant-sharing-auf-facebook-profilen-und-gruppen-teilen.html](https://www.blog2social.com/de/faq/content/3/136/de/mit-instant-sharing-auf-facebook-profilen-und-gruppen-teilen.html)

Du kannst auch jeden Link, Text, jedes Bild oder Video mit Blog2Social und Instant Sharing teilen:

[So erstellst Du Social Media Posts und teilst Link, Text, Bild oder Video Beiträge](https://www.blog2social.com/de/faq/index.php?solution_id=1158)

#### **Beitrag sofort veröffentlichen**

Wenn Du Deinen Beitrag sofort in Deinem Facebook Profil veröffentlichen möchtest, und in der Planungsmaske auf Teilen klickst erscheint folgender Hinweis:

Wenn Du hier wieder auf "Teilen" klickst öffnet sich ein separates Fenster, das Facebook-Instant-Sharing-Fenster.

Solltest Du noch nicht bei Facebook eingeloggt sein, wirst Du zunächst dazu aufgefordert, Dich einzuloggen. Wenn Du mehr als ein Facebook Profil hast oder verwaltest, stelle sicher, dass Du Dich in das richtige Profil eingeloggt hast, bevor Du Deinen Beitrag teilst.

Blog2Social lädt automatisch den Link zu Deinem ausgewählten Blogbeitrag. Die Facebook[-Link-Vorschau](https://www.blog2social.com/de/faq/index.php?solution_id=1109) zeigt Dir, wie Dein Beitrag auf Facebook angezeigt werden wird.

In dem Abschnitt "Sag etwas darüber…" kannst Du nun Deinen gewünschten Text, individuelle Hashtags oder gar Emojis einfügen. Du kannst auch @Handles verwenden, um Deine Freunde zu markieren oder Aktivitäten hinzuzufügen.

Links oben im Menü kannst Du auswählen, wo Dein Beitrag geteilt werden soll.

Du kannst Deine Stimmung/Aktivität mitteilen.

Seite 6 / 11 **(c) 2024 Blog2Social <kundenservice@blog2social.de> | 10:17 27.04.2024** [URL: https://www.blog2social.com/de/faq/content/3/136/de/mit-instant-sharing-auf-facebook-profilen-und-gruppen-teilen.html](https://www.blog2social.com/de/faq/content/3/136/de/mit-instant-sharing-auf-facebook-profilen-und-gruppen-teilen.html)

Wenn Du möchtest, kannst Du auch Deinen Standort hinzufügen.

Seite 7 / 11 **(c) 2024 Blog2Social <kundenservice@blog2social.de> | 10:17 27.04.2024** [URL: https://www.blog2social.com/de/faq/content/3/136/de/mit-instant-sharing-auf-facebook-profilen-und-gruppen-teilen.html](https://www.blog2social.com/de/faq/content/3/136/de/mit-instant-sharing-auf-facebook-profilen-und-gruppen-teilen.html)

Du kannst nicht nur mit @Handles Personen markieren, sondern auch mit der Funktion "Freunde markieren".

Seite 8 / 11 **(c) 2024 Blog2Social <kundenservice@blog2social.de> | 10:17 27.04.2024** [URL: https://www.blog2social.com/de/faq/content/3/136/de/mit-instant-sharing-auf-facebook-profilen-und-gruppen-teilen.html](https://www.blog2social.com/de/faq/content/3/136/de/mit-instant-sharing-auf-facebook-profilen-und-gruppen-teilen.html)

Nun kannst Du auswählen, wer Deinen Beitrag in Deinem News Feed sehen soll.

Seite 9 / 11 **(c) 2024 Blog2Social <kundenservice@blog2social.de> | 10:17 27.04.2024** [URL: https://www.blog2social.com/de/faq/content/3/136/de/mit-instant-sharing-auf-facebook-profilen-und-gruppen-teilen.html](https://www.blog2social.com/de/faq/content/3/136/de/mit-instant-sharing-auf-facebook-profilen-und-gruppen-teilen.html)

#### **Beitrag vorplanen**

Wenn Du einen Beitrag für Facebook vorgeplant hast, findest Du ihn in der Navigationsleiste unter "**Geplante Beiträge**" wieder. An Deinem geplanten Termin wird der Post in die Kategorie "**Instant Sharing**" geschoben. Wenn Du möchtest dass Dein Beitrag nun veröffentlicht wird, klickst Du ganz einfach auf "**Teilen**".

Neben der Registerkarte "**Instant Sharing**" wird eine Benachrichtigungsblase angezeigt. Sobald ein Facebook Beitrag auf Deine manuelle Freigabe wartet, wird neben dem Reiter "**Instant Sharing**" eine Zahl angezeigt.

Wenn Du möchtest, dass Dein Beitrag nun veröffentlicht wird, klicke einfach auf "**Teilen**". Es öffnet sich das Facebook-Instant-Sharing-Fenster.

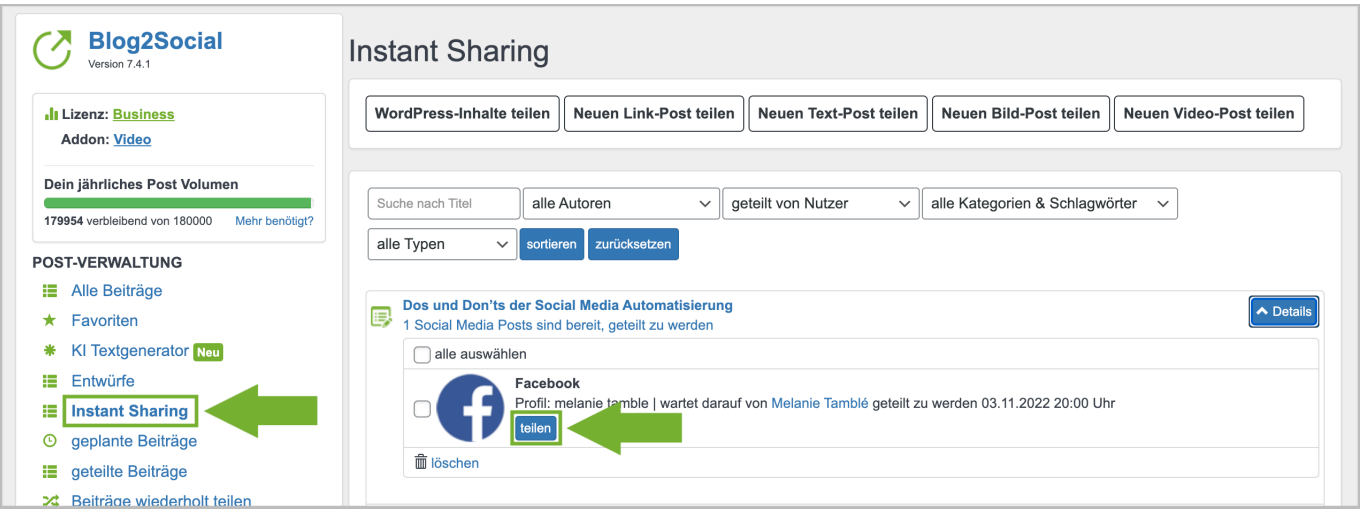

Nun kannst Du im Facebook-Instant-Sharing-Fenster Deine Facebook-Posts individuell anpassen und teilen, so wie oben beschrieben.

**NEU:** Du kannst jetzt auch Deinen Beitrag in Deiner Facebook-Story posten. Auch dort kannst Du einstellen, wer Deinen Beitrag sehen soll.

Wenn Du mit Deinem Facebook Beitrag zufrieden bist, klicke auf "Auf Facebook posten", um Deinen Beitrag nun direkt auf Facebook zu veröffentlichen.

#### **Was ist, wenn ich meinen Veröffentlichungszeitpunkt verpasst habe?**

Keine Sorge, wenn Du Deinen Veröffentlichungstermin verpasst hast, verschwindet Dein Beitrag nicht. Dieser bleibt in der Kategorie "**Instant Sharing**" vorhanden und kann jederzeit geteilt werden.

Eindeutige ID: #1135 Verfasser: Blog2Social Letzte Änderung: 2019-10-17 00:00